**Thetzwerk** zukunftsraum land

# **Ihr Weg zur Digitalen Förderplattform (DFP)**

Version 1: Februar 2024

Netzwerk Zukunftsraum Land wird finanziert von Bund, Ländern und Europäischer Union

 $\equiv$  Bundesministerium Land- und Forstwirtschaft, Regionen und Wasserwirtschaft Gemeinsame Agrarpolitik Österreich

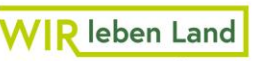

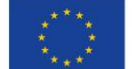

#### **HINTERGRUND**

Seit 2023 hat die **Antragstellung für den Großteil der Sektor- und Projektmaßnahmen (Imkerei, Wein und Ländliche Entwicklung) über die Digitale Förderplattform (DFP) der Zahlstelle Agrarmarkt Austria (AMA)** zu erfolgen. Beachten Sie, dass mit Stand Februar 2024 noch nicht alle Fördermaßnahmen über die DFP beantragbar sind. Für Fördermaßnahmen, welche aktuell noch nicht über die DFP beantragt werden können, (zum Beispiel Obst und Gemüse) hat die Antragstellung übergangsweise noch außerhalb der DFP zu erfolgen. Die DFP ist unter [diesem Link](https://www.ama.at/dfp/home) abrufbar. Dieses Unterstützungsdokument wurde von der nationalen GAP-Vernetzungsstelle "Netzwerk Zukunftsraum Land" im Auftrag des Landwirtschaftsministeriums erstellt, um alle Personen und Organisationen, die beabsichtigen, Anträge über die DFP zu stellen beziehungsweise diese über die DFP abwickeln werden, zu unterstützen.

## **WIE SIE DAS DOKUMENT NUTZEN KÖNNEN**

Um einen **raschen Überblick über die erforderlichen Schritte und Abläufe** zu erhalten, die bis zur Antragstellung beziehungsweise Abwicklung eines Förderantrags in der DFP zu durchlaufen sind, steht Ihnen zuerst eine Überblicksgrafik zur Verfügung. Der Weg wird mithilfe von fünf Schritten skizziert, die jedoch nicht als Standardweg sondern eher als Maximalvariante zu verstehen sind. Falls beispielsweise neue Kooperationen Projekte für Maßnahmen der Zusammenarbeit einreichen, sind sehr wahrscheinlich alle fünf definierten Schritte notwendig. Für andere Sektor- und Projektmaßnahmen kann der Weg variieren. **Bitte beachten Sie daher, dass jeder Anwendungsfall individuell ist und der ausgearbeitete Weg in Ihrem Fall möglicherweise verkürzt werden kann.** Das bedeutet, dass Sie gegebenenfalls Schritte, wie zum Beispiel die Registrierung der ID Austria, oder das Anlegen der Klienten- und Betriebsnummer für die förderwerbende Person, überspringen können.

Nach dem **Überblick finden Sie Checklisten für jeden einzelnen der fünf Schritte, zusätzliche Informationen und Links für weiterführende Informationen und Kontaktdaten.** Beachten Sie, dass für die unterschiedlichen Plattformen und Datenbanken, welche Sie auf Ihrem Weg zur DFP in Anspruch nehmen (zum Beispiel: Unternehmensserviceportal), unterschiedliche Institutionen verantwortlich sind. Jede dieser Institutionen bietet Fachexpertise für die jeweilige Plattform beziehungsweise Datenbank an. **Bei Fragen wenden Sie sich bitte direkt an die jeweilige Institution.**

# **ÜBER DAS DOKUMENT**

Da dieses Dokument ein lebendes Dokument ist und sich auch die DFP laufend weiterentwickelt, kann die Vollständigkeit und Aktualität der Informationen nicht lückenlos gewährleistet werden. Wir sind bemüht, das Dokument regelmäßig zu aktualisieren.

**Für allgemeine Fragen zum Dokument steht das Team vom Netzwerk Zukunftsraum Land gerne für Sie zur Verfügung, die Kontaktdaten finden Sie am Ende des Dokuments.**

Netzwerk Zukunftsraum Land wird finanziert von Bund. Ländern und Europäischer Union

 $\equiv$  Bundesministerium **WIR** leben Land Land- und Forstwirtschaft. Regionen und Wasserwirtschaft Gemeinsame Agrarpolitik Österreich

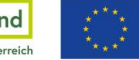

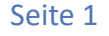

# **Allgemeines Verständnis und Begrifflichkeiten**

# **BEGRIFFLICHKEITEN**

#### *Digitale Förderplattform (DFP)*

Auf Basis des GAP-Strategieplans für die Förderperiode 2023 - 2027 wurde die Zahlstelle AMA mit der Digitalisierung der Antragstellung in den Bereichen der Sektor- und Projektmaßnahmen (Imkerei, Obst & Gemüse, Wein und Ländliche Entwicklung) beauftragt. Zu diesem Zweck wurde die Digitale Förderplattform (DFP) entwickelt. Die DFP dient sowohl förderwerbenden Personen zur Antragstellung als auch Bewilligenden Stellen zur Bearbeitung, Prüfung und Genehmigung von Anträgen sowie zur Kommunikation mit der förderwerbenden Person. Die DFP ist unter [diesem Link](https://www.ama.at/dfp/home) aufrufbar.

### *Förderwerbende Person (fwP)*

In weiterer Folge wird der Begriff *förderwerbende Person* verwendet. Die förderwerbende Person ist immer in Verbindung mit einer zulässigen Rechtsform für die jeweilige Sektorund/oder Projektmaßnahme zu sehen. Je nach Projekt beziehungsweise Vorhaben kann diese aus einem Zusammenschluss mehrerer juristischer Personen (zum Beispiel Unternehmen, Vereine, Gemeinden), juristischer und natürlicher Personen oder ausschließlich natürlichen Personen bestehen. Die förderwerbende Person kann auch in einigen Maßnahmen der individuelle land- beziehungsweise forstwirtschaftliche Betrieb sein. Die förderwerbende Person ist in den [Rechtsgrundlagen zu den jeweiligen Sektor-](https://www.ama.at/dfp/allgemeine-informationen/allgemeine-rechtliche-grundlagen#18723.) und [Projektmaßnahmen](https://www.ama.at/dfp/allgemeine-informationen/allgemeine-rechtliche-grundlagen#18723.) definiert.

#### *Unternehmen*

Auf der AMA-Website wird betreffend Kundendaten auch häufig der Begriff *Unternehmen* genutzt. Der Begriff Unternehmen entspricht dem Verarbeitungs-verständnis der AMA und bezeichnet hierbei jede förderwerbende Person (natürliche Person, Gesellschaft bürgerlichen Rechts, Verein, Gemeinde und alle weiteren Formen der Zusammenarbeit).

### *Kennziffer des Unternehmensregisters (KUR)*

Die Kennziffer des Unternehmensregisters (KUR) ist eine im Unternehmensregister aufscheinende Kennziffer einer natürlichen Person, juristischen Person oder Personengesellschaft und ist nicht zu verwechseln mit zum Beispiel einer Vereinsregisternummer. Das Unternehmensregister dient Behörden als zentrales Register unter anderem für die Identifizierung und Authentifizierung unternehmerischer Benutzerinnen und Benutzer (hier: förderwerbende Person). Die KUR beziehungsweise die Stammzahlen des Unternehmensregisters werden für AMA-Kundinnen und -Kunden für verschiedene Prozesse benötigt.

Die Stammdaten der Förderwerberinnen und Förderwerber werden von der AMA um KUR beziehungsweise Stammzahl des Unternehmensregisters ergänzt, insofern dies automatisiert möglich ist. In Fällen, wo die KUR nicht automatisiert ermittelt werden kann, müssen AMA-Kundinnen und -Kunden zur Ermittlung beitragen.

Details zur KUR und Stammzahlen des Unternehmensregisters im AMA-Verarbeitungsprozess finden Sie [hier](https://www.ama.at/fachliche-informationen/kundendaten/kur-und-stammzahl).

### *Unternehmensservice Portal (USP)*

Das Unternehmensserviceportal (USP) ist eine zentrale Onlineplattform für Unter-nehmen, welche diese auf digitalem Weg mit der österreichischen Verwaltung verbindet. Ein Service des USP ist die Vergabe von Berechtigungen (Ausstellung von elektronischen Vollmachten). Das USP ermöglicht die gezielte Vergabe von Vollmachten für einen AMA-Betrieb/Klienten beziehungsweise für ein AMA-Verfahrensrecht (zum Beispiel: AMA-Rindernet, Digitale Förderplattform). Für Informationen zur Registrierung, Anlage von Benutzerinnen und Benutzern und Vergabe von Verfahrensrechten über das USP können die USP-Website sowie das Service-Center konsultiert werden.

[USP-Website](https://www.usp.gv.at/ueber-das-usp/index.html)

[USP Service-Center](https://www.usp.gv.at/ueber-das-usp/index/kontakt.html)

## *Leadpartner*

Für die Beantragung von Fördermaßnahmen der Zusammenarbeit (zum Beispiel 77-03, 77- 06) bedarf es eines sogenannten *Leadpartners.* Dieser kann eine Person oder Organisation sein. Der *Leadpartner* übernimmt im Rahmen seiner Geschäftsführungs- und Vertretungsbefugnis sämtliche Aufgaben im Zusammenhang mit der Förderung und leitet die Kooperation. Der Leadpartner ist bereits bei der Antragstellung namhaft zu machen.

Netzwerk Zukunftsraum Land wird finanziert von Bund. Ländern und Europäischer Union

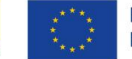

Seite 2

# Ihr Weg zur Digitalen Förderplattform (DFP)

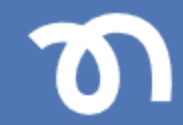

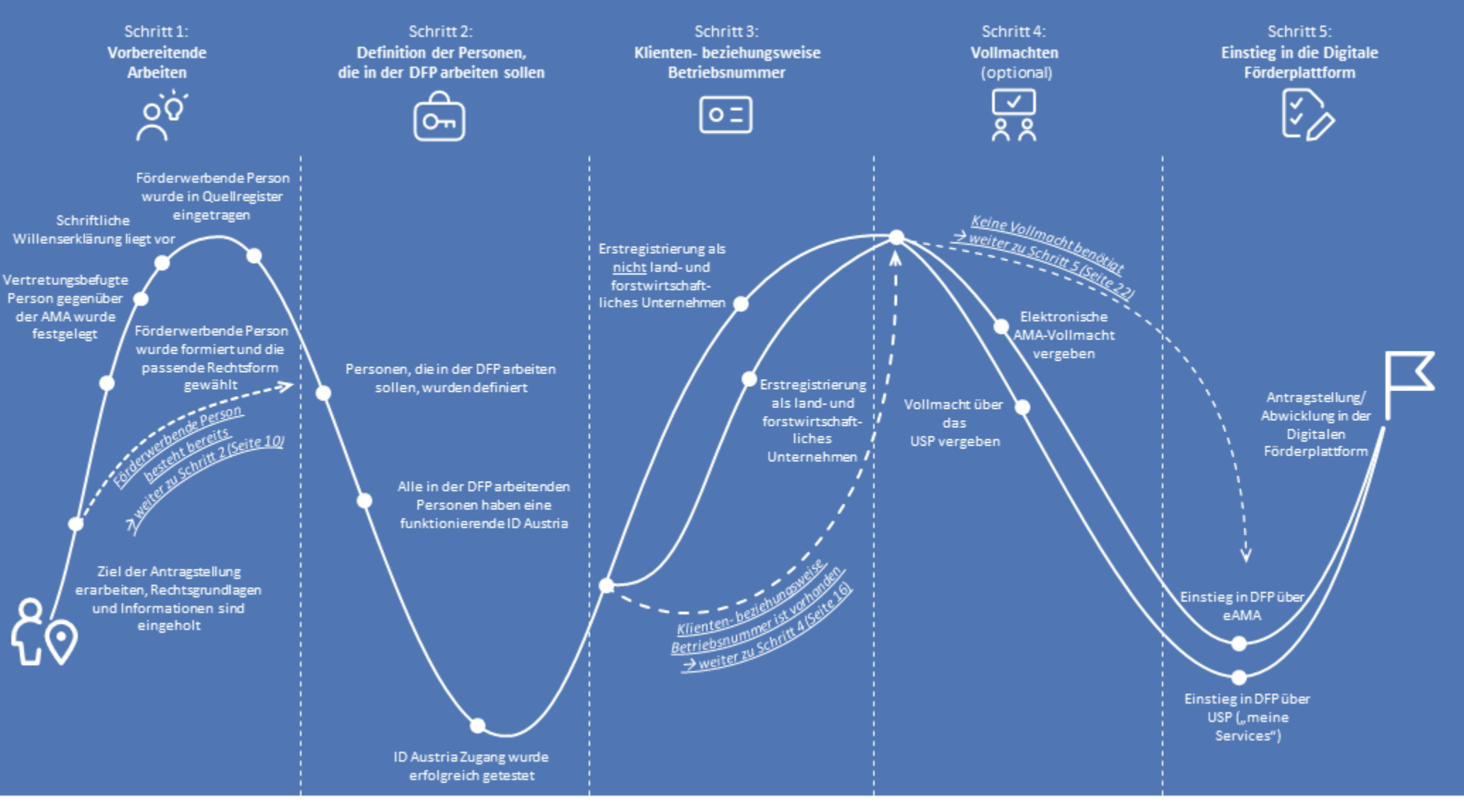

#### Netzwerk Zukunftsraum Land wird finanziert von Bund, Ländern und Europäischer Union

 $\equiv$  Bundesministerium **WIR** leben Land Land- und Forstwirtschaft, Regionen und Wasserwirtschaft Gemeinsame Agrarpolitik Österreich

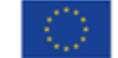

# Schritt 1: Vorbereitende Arbeiten

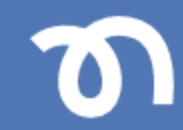

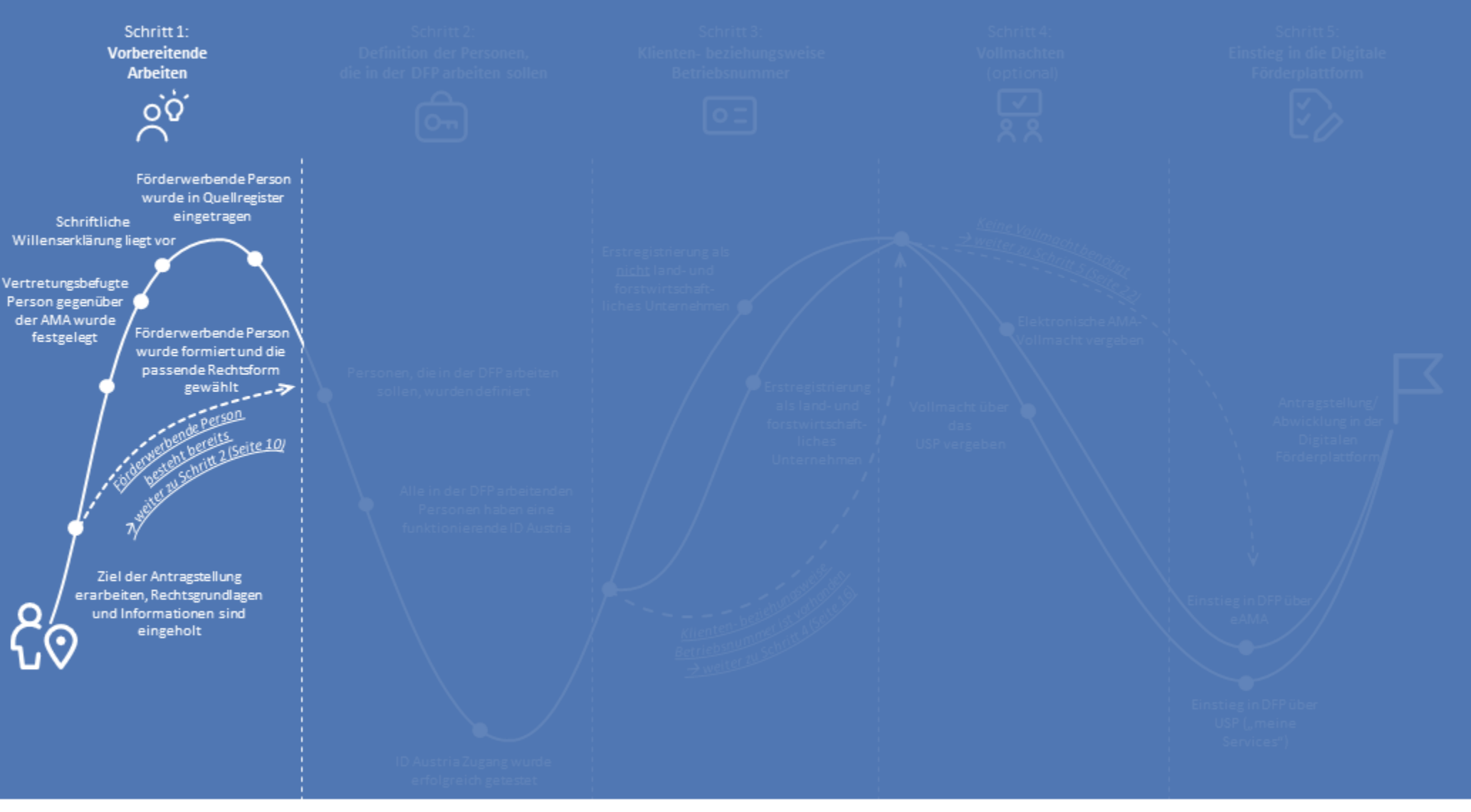

## Netzwerk Zukunftsraum Land wird finanziert von Bund, Ländern und Europäischer Union

 $\equiv$  Bundesministerium **WIR** leben Land Land- und Forstwirtschaft, Regionen und Wasserwirtschaft Gemeinsame Agrarpolitik Österreich

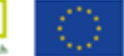

# Schritt 1: **Vorbereitende Arbeiten (1/4)**

#### **Checkliste Zusätzliche Informationen Links, Dokumente, Kontaktdaten** Ziele der Antragstellung sind П Die Antragstellung für Sektor- und Projetmaßnahmen (Imkerei, Obst & Gemüse, [Allgemeine rechtliche Grundlagen](https://www.ama.at/dfp/allgemeine-informationen/allgemeine-rechtliche-grundlagen) erarbeitet, Rechtsgrundlage und Wein und Ländliche Entwicklung) sowie die Abwicklung der Förderungen variieren. Informationen sind eingeholt Die rechtlichen Grundlagen geben den Rahmen vor und definieren unter anderem [Allgemeine Informationsblätter und DFP Handbuch](https://www.ama.at/dfp/allgemeine-informationen/allgemeine-informationsblaetter-und-dfp-handbuch) − Allgemeine (rechtliche) die förderwerbende Person. Für das Arbeiten in der DFP ist es also unumgänglich, Grundlagen zur Sektor- und/oder dass Sie die allgemeinen rechtlichen Grundlagen verstehen und auch jene, die Projektmaßnahme wurden spezifisch für die jeweilig Sektor- oder Projektmaßnahme gelten. gelesen − Allgemeine Informationsblätter und für die Fördermaßnahme spezifische Merkblätter wurden gelesen Zweck der Antragstellung ist definiert П Die förderwerbende Person ist Die **förderwerbende Person steht immer in Verbindung mit einer zulässigen**  definiert: **Rechtsform für die jeweilige Sektor- und/oder Projektmaßnahme**. Die → *Hier gibt es zwei Möglichkeiten* förderwerbende Person ist in den Rechtsgrundlagen zu den jeweiligen Sektor- und Projektmaßnahmen definiert. Um die korrekte förderwerbende Person wählen zu können, müssen Ihnen die Grundlagen zur gewählten Sektor- oder Projektmaßnahme klar sein. *Möglichkeit 1:* Es besteht durchaus die Möglichkeit, dass die förderwerbende Person für die [Definition Quellregister des Unternehmensregisters](https://www.statistik.at/datenbanken/unternehmensregister/unternehmensregister-fuer-zwecke-der-verwaltung-urv/allgemeines#:~:text=Diese%20konstitutiven%20Quellregister%20sind%20das,und%20das%20Abgabeninformationssystem%20der%20Steuer)**Förderwerbende Person besteht**  Sektor- und/oder Projektmaßnahme bereits besteht und Sie daher keine neue **bereits** *– es ist nun möglich, dass Sie*  förderwerbende Person definieren müssen. *direkt zu Schritt 2 (Seite 10) weiter*  **Hinweis:** Die förderwerbende Person muss in ein Quellregister eingetragen sein. *gehen* Wenn noch keine Eintragung für die förderwerbende Person in ein Quellregister des Unternehmensregisters besteht, so muss diese vorgenommen werden. Zu den Quellregistern des Unternehmensregisters zählen das Firmenbuch, das Zentrale Vereinsregister, die Register der Kammern der Freien Berufe, das Zentrale Gewerberegister, das Ergänzungsregister für sonstige Betroffene (ERsB) und das Abgabeninformationssystem der Steuer.

Netzwerk Zukunftsraum Land wird finanziert von Bund. Ländern und Europäischer Union

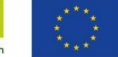

# Seite 5

# Schritt 1: **Vorbereitende Arbeiten (2/4)**

#### **Checkliste Zusätzliche Informationen Links, Dokumente, Kontaktdaten** Insofern die **förderwerbende Person bereits in ein Quellregister** des Unternehmensregisters eingetragen ist und somit bereits auch **eine schriftliche Willenserklärung** (zum Beispiel Vertrag, Statuten) vorliegt, ist die Eintragung im Quellregister erledigt und Sie können zu *Schritt 2* weitergehen.  $-\mathcal{X}$ Möglichkeit 2: **Formieren Sie sich zur förderwerbenden Person.** Je nach Sektor- und/oder [Allgemeine rechtliche Grundlagen](https://www.ama.at/dfp/allgemeine-informationen/allgemeine-rechtliche-grundlagen) **Die förderwerbende Person wurde**  Projektmaßnahme, kann diese aus einem **Zusammenschluss mehrerer juristischer formiert und die passende Personen** (zum Beispiel Unternehmen, Vereine, Gemeinden), **juristischer und**  [Aktuelle Fördermaßnahmen für Detailinformationen zur](https://www.ama.at/dfp/foerderungen-fristen)  **Rechtsform gewählt natürlicher Personen oder ausschließlich natürlichen Personen bestehen. Die**  [jeweiligen Fördermaßnahme](https://www.ama.at/dfp/foerderungen-fristen) – im Bereich *Merkblätter*  − Förderwerbende Person **förderwerbende Person kann auch in einigen Maßnahmen der individuelle land***und Unterlagen* bei den entsprechenden Maßnahmen: (gegebenenfalls formaler **beziehungsweise forstwirtschaftliche Betrieb sein.** Zusammenschluss) ist In manchen Fällen finden Sie auf der DFP bei den identifiziert Die Organisationen/Institutionen/Betriebe, die sich, wenn notwendig, zur entsprechenden Maßnahmen im Bereich *Merkblätter*  − Für die Beantragung von **förderwerbenden Person zusammenschließen, müssen sich auf eine passende**  *und Unterlagen* auch [Vorlagen für Kooperationsverträge](https://www.ama.at/dfp/foerderungen-fristen) Vorhaben der Zusammenarbeit **Rechtsform** für die Fördermaßnahme einigen. Sollte in Ihrem Fall die Allgemeine Informationsblätter - Änderungen bei der (zum Beispiel 77-02, 77-03, 77-04, förderwerbende Person **nur aus einer natürlichen Person** bestehen, brauchen Sie förderwerbenden Person - [Informationsblatt zu](https://www.ama.at/dfp/allgemeine-informationen/allgemeine-informationsblaetter-und-dfp-handbuch#18729)  77-06) ist eine leitende keine passende Rechtsform wählen und können gleich zum nächsten *Schritt 2*  [Änderungen bei der förderwerbenden Person](https://www.ama.at/dfp/allgemeine-informationen/allgemeine-informationsblaetter-und-dfp-handbuch#18729)Person/Organisation (*Leadpartne* übergehen. *r)* festgelegt − Die passende Rechtsform für Für die Beantragung von Fördermaßnahmen von Vorhaben der Zusammenarbeit die förderwerbende Person (zum Beispiel 77-02, 77-03, 77-04, 77-06): Der sogenannte *Leadpartner* übernimmt wurde gewählt im Rahmen seiner Geschäftsführungs- und Vertretungsbefugnis sämtliche Aufgaben im Zusammenhang mit der Förderung. Diese Person /Organisation leitet die Kooperation. Der *Leadpartner* ist nicht die förderwerbende Person selbst, daher kann auch nicht die Kunden- oder Betriebsnummer des *Leadpartners*für die förderwerbende Person verwendet werden. **Hinweis:** Achten Sie unbedingt darauf, welche anerkannten Rechtsformen für die ausgewählte Sektor- oder Projektmaßnahme laut Rechtsgrundlagen zulässig sind.

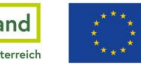

# Schritt 1: **Vorbereitende Arbeiten (3/4)**

# **Checkliste Zusätzliche Informationen Links, Dokumente, Kontaktdaten**

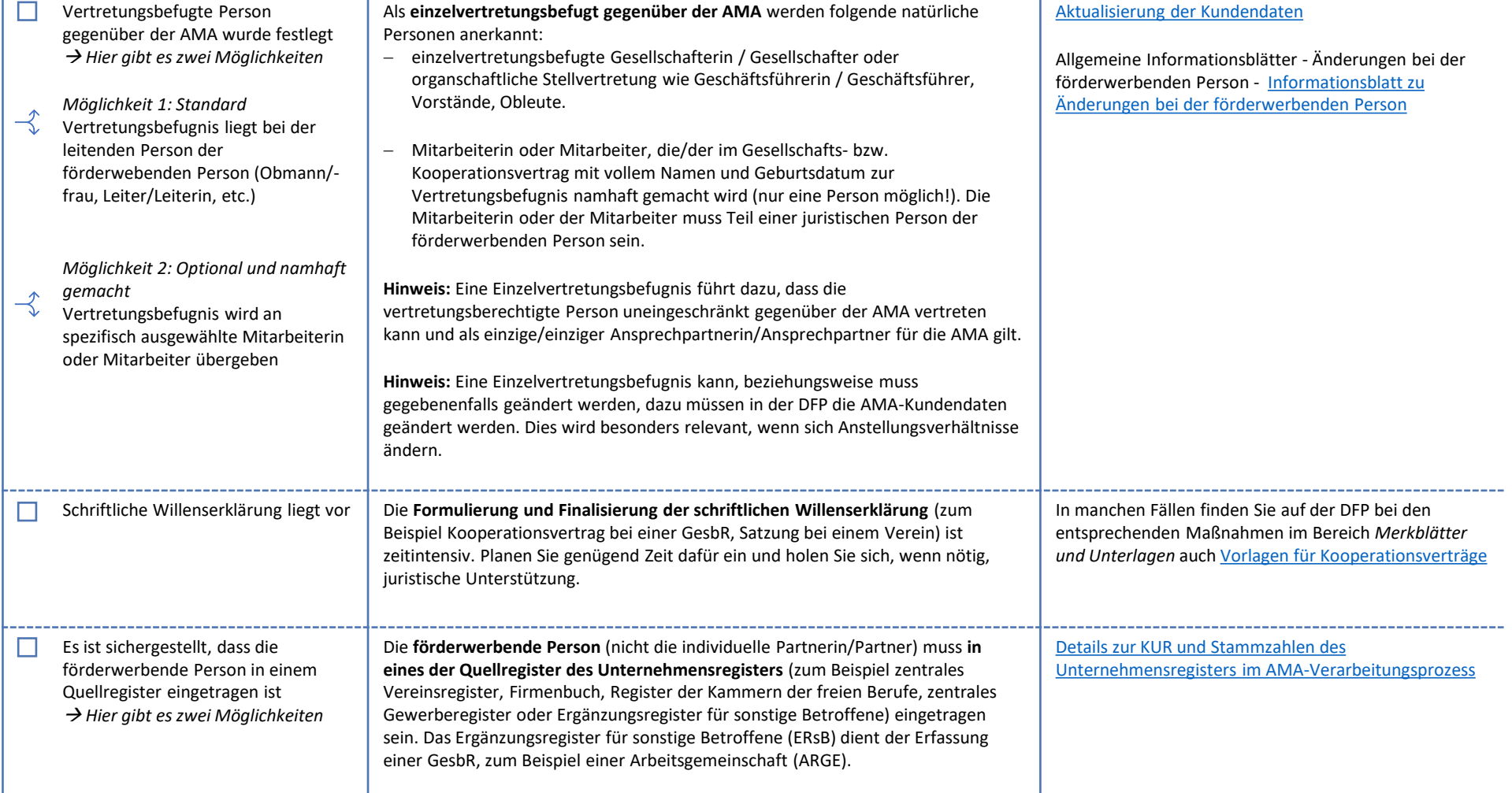

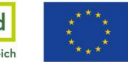

# Schritt 1: **Vorbereitende Arbeiten (4/4)**

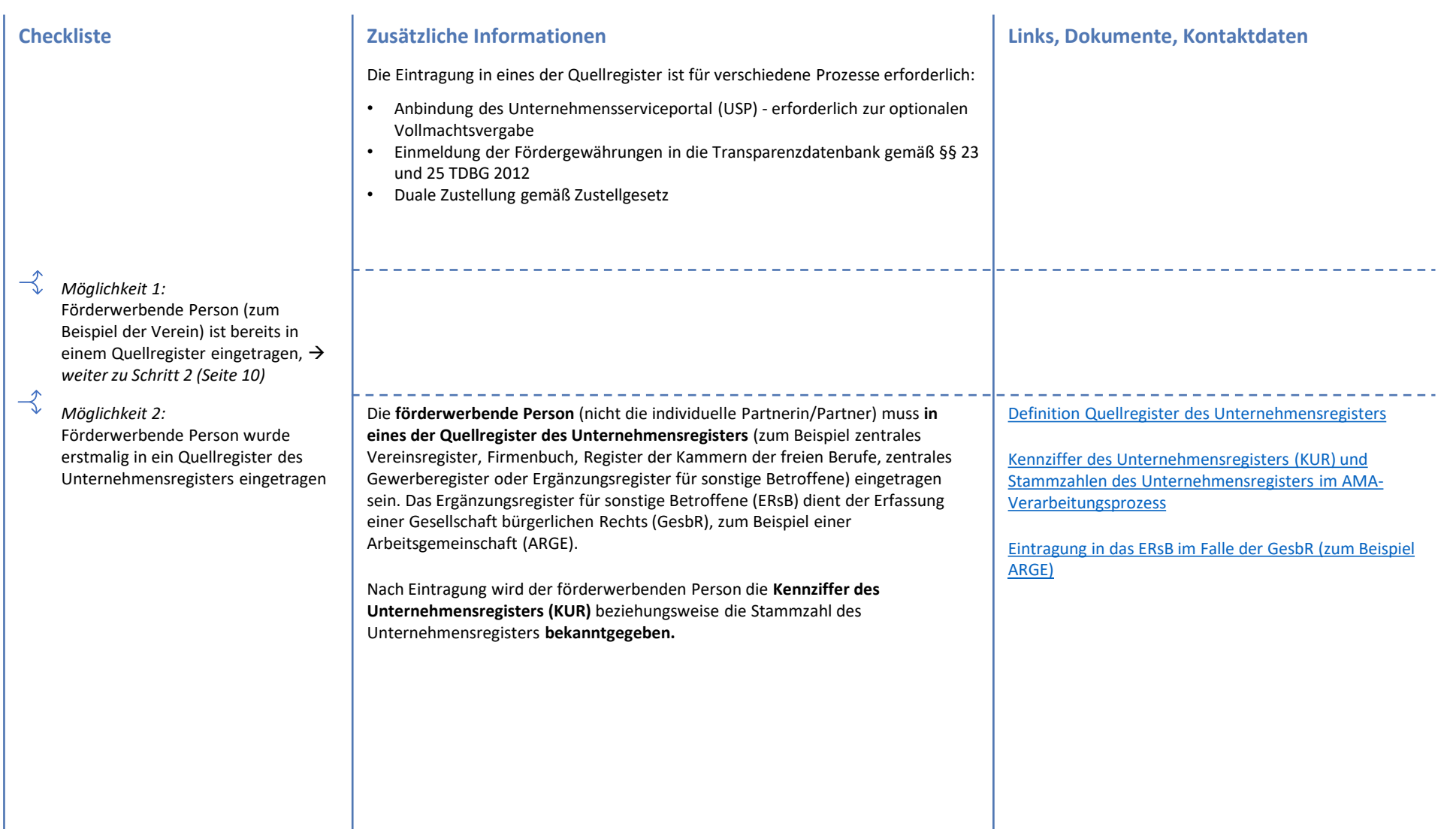

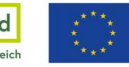

# Schritt 2: Definition der Personen, die in der DFP arbeiten sollen

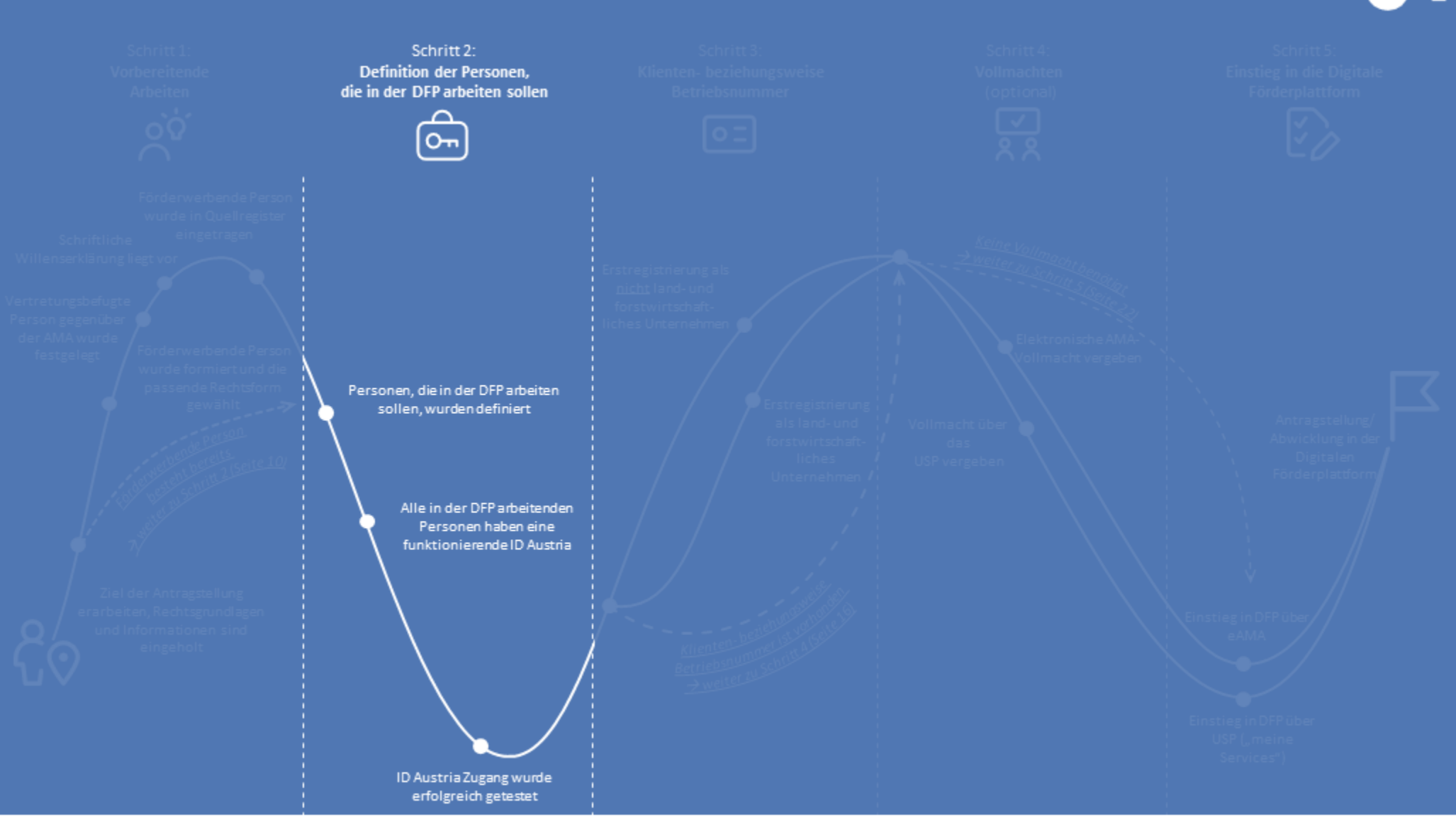

## Netzwerk Zukunftsraum Land wird finanziert von Bund, Ländern und Europäischer Union

 $\equiv$  Bundesministerium **WIR** leben Land Land- und Forstwirtschaft, Regionen und Wasserwirtschaft Gemeinsame Agrarpolitik Österreich

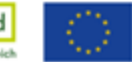

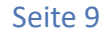

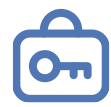

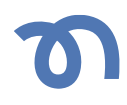

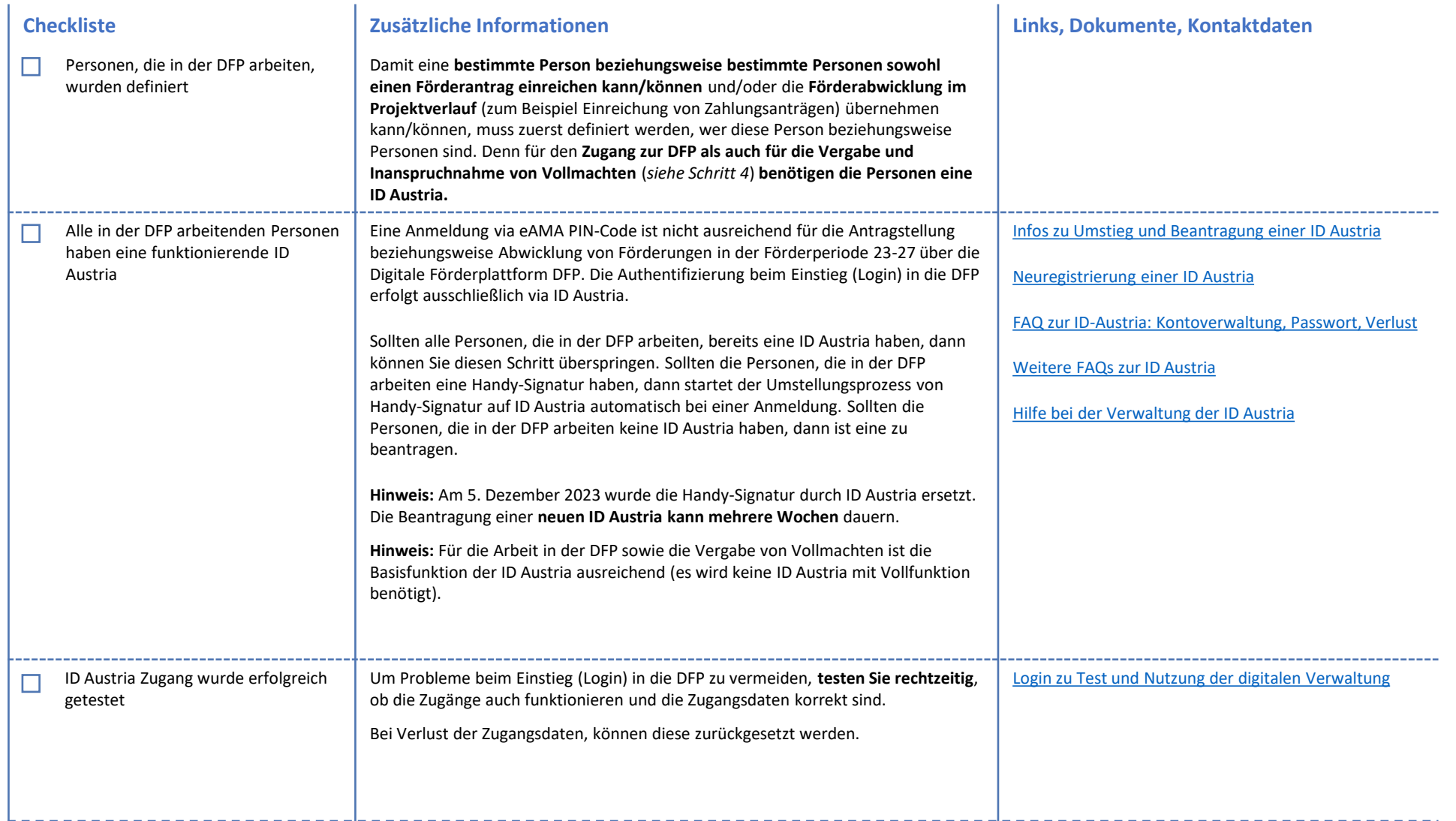

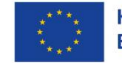

# Schritt 3: Klienten- beziehungsweise Betriebsnummer

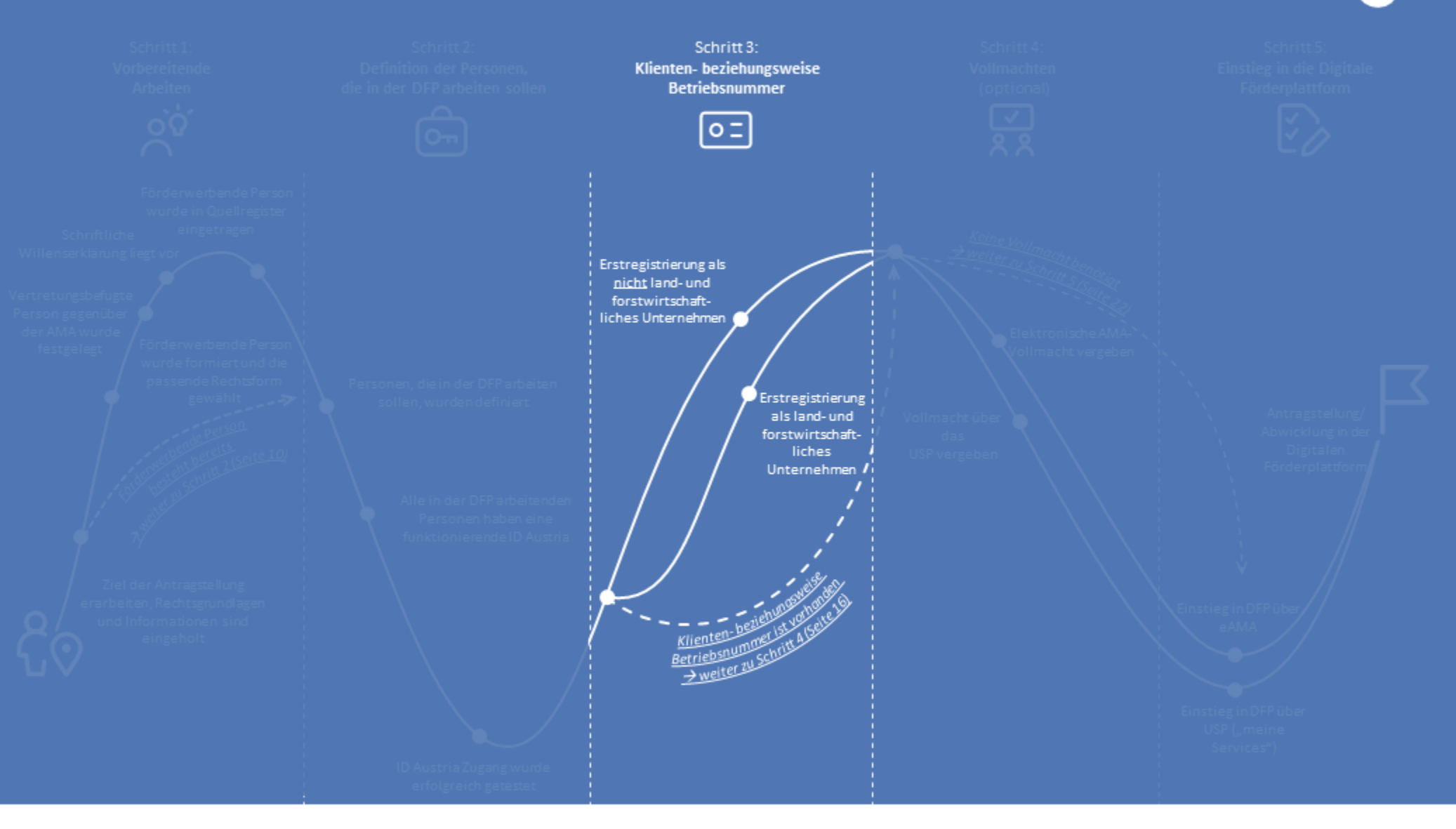

#### Netzwerk Zukunftsraum Land wird finanziert von Bund, Ländern und Europäischer Union

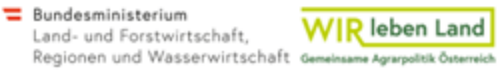

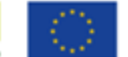

Kofinanziert von der Europäischen Union

# Seite 11

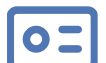

# Schritt 3: **Klienten- beziehungsweise Betriebsnummer (1/3)**

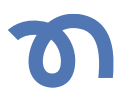

#### **Checkliste Zusätzliche Informationen Links, Dokumente, Kontaktdaten** H Die Klienten- beziehungsweise Betriebsnummer liegt vor → *Hier gibt es drei Möglichkeiten*  $\mathcal{Z}$ *Möglichkeit 1:* Überprüfen Sie, bei **bereits vorliegender Klienten- beziehungsweise**  [Aktualisierung der Kundendaten](https://www.ama.at/fachliche-informationen/kundendaten#:~:text=In%20eAMA%20werden%20unter%20KUNDENDATEN,k%C3%B6nnen%20Sie%20den%20Antrag%20stellen) **Klienten- beziehungsweise Betriebsnummer** bitte unbedingt die Stammdaten und Kundendaten und Allgemeine Informationsblätter - Änderungen bei der **Betriebsnummer für die aktualisieren Sie diese, wenn notwendig.** förderwerbenden Person - [Informationsblatt zu](https://www.ama.at/dfp/allgemeine-informationen/allgemeine-informationsblaetter-und-dfp-handbuch#18729)  **förderwerbende Person ist**  [Änderungen bei der förderwerbenden Person](https://www.ama.at/dfp/allgemeine-informationen/allgemeine-informationsblaetter-und-dfp-handbuch#18729) **vorhanden** → *Weiter zu Schritt 4 (Seite 16) Möglichkeit 2:*  Als **land- und forstwirtschaftlicher Unternehmen beantragen Sie die**  [Definition der förderwerbenden Person](https://www.ama.at/dfp/allgemeine-informationen/allgemeine-rechtliche-grundlagen#18723) – siehe auch Klienten- beziehungsweise **Betriebsnummer** bei Ihrer örtlich zuständigen **Bezirksbauernkammer bzw.**  Schritt 1 - Allgemeine rechtliche Grundlagen zur Sektor-Betriebsnummer für die und Projektmaßnahme **Landwirtschaftskammer**. förderwerbende Person ist nicht Ausnahme: Erstregistrierung für Imkereibetriebe. Für diesen Bereich steht die [Nähere Infos zur Erstregistrierung als land-](https://www.ama.at/fachliche-informationen/kundendaten/erstregistrierung-(l-u-f-)) und vorhanden → **Erstregistrierung als**  Online-Registrierung über die [Website der eAMA](http://www.eama.at/) zur Verfügung. [forstwirtschaftlicher Betrieb](https://www.ama.at/fachliche-informationen/kundendaten/erstregistrierung-(l-u-f-)) **land- und forstwirtschaftliches Unternehmen wurde durchgeführt** Die **Erstregistrierung als land- und forstwirtschaftliches Unternehmen** wird Details zur Neuanlage von Kundendaten und dem Wechsel von Förderwerberin/Förderwerber finden Sie in den prinzipiell von der einzelvertretungsbefugten Person, der **Betriebsführerin oder dem Betriebsführer**, durchgeführt. [allgemeinen Informationsblättern](https://www.ama.at/dfp/allgemeine-informationen/allgemeine-informationsblaetter-und-dfp-handbuch#18729) und auf der [AMA-](https://www.ama.at/fachliche-informationen/kundendaten/erstregistrierung-(l-u-f-))**[Website](https://www.ama.at/fachliche-informationen/kundendaten/erstregistrierung-(l-u-f-))** [Registrierungs-/Unterschriftsvollmacht](https://www.ama.at/fachliche-informationen/kundendaten/)

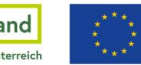

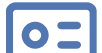

# Schritt 3: **Klienten- beziehungsweise Betriebsnummer (2/3)**

Möglichkeit 3: Klienten- beziehungsweise Betriebsnummer für die förderwerbende Person ist nicht vorhanden → **Online-Erstregistrierung als nicht land- und forstwirtschaftliches Unternehmen wurde durchgeführt**

- − Registrierungs- /Unterschriftsvollmacht für die Erstregistrierung wurde vergeben (optional)
- Benötigte Daten und Dokumente wurden vorbereitet:
	- − Daten aller Beteiligten (siehe Schritt 1) wurden gesammelt
	- − Willenserklärungen (siehe Schritt 1) liegen bereit
	- − Kennziffer des Unternehmensregisters (KUR) beziehungsweise Stammzahl des Unternehmensregisters (siehe Schritt 1) liegt bereit

**Nicht land- und forstwirtschaftliche Unternehmen** registrieren sich selbstständig online über die eAMA Plattform. Nach **erfolgreicher Erstregistrierung** dauert es im Regelfall **einige Werktage bis zur Ausstellung der Klientennummer**.

**Hinweis:** Die Klientennummer weist die förderwerbende Person aus. Bei Kooperationsprojekten tritt die Kooperation selbst als förderwerbende Person auf (z.B. ARGE aus mehreren Kooperationspartnern) und NICHT ein einzelner Kooperationspartner. Daher benötigt die Kooperation selbst eine Klientennummer und es kann keine Klientennummer eines Kooperationspartners herangezogen werden.

Welche Rechtsform wird als Kooperation anerkannt?

- Personengemeinschaften ohne eigene Rechtspersönlichkeit (GesbR):
- Gesellschafter der GesbR können natürliche Personen, juristische Personen und eingetragene Personengesellschaften sein
- Ein Verein, eine Genossenschaft (aufgrund ihrer Ausrichtung auf ihre Mitglieder)

Eine Kapitalgesellschaft (AG, GmbH) oder eine Personengesellschaft (OG, KG) mit mehreren Gesellschaftern gilt **nicht als Kooperation!**

Mehr Informationen zur förderwerbenden Person finden Sie in Schritt 1.

Die **Online-Erstregistrierung** als nicht land- und forstwirtschaftliches Unternehmen wird prinzipiell **von der einzelvertretungsbefugten Person durchgeführt**. Optional kann die Erstregistrierung jedoch auch von einer **frei wählbaren anderen Person**  durchgeführt werden, in diesem Fall muss eine **Registrierungs- /Unterschriftsvollmacht** vergeben werden. Es handelt sich dabei um ein PDF-Formular, das unterfertigt bei der Registrierung auf der DFP hochzuladen ist. Die **Registrierungsvollmacht erlischt** mit **erfolgreicher Ausstellung der Klientennummer**. Mit und ohne Registrierungsvollmacht muss bei der Erstregistrierung im eAMA-System auf "für mich anmelden" geklickt werden.

# **Checkliste Zusätzliche Informationen Links, Dokumente, Kontaktdaten**

[Nähere Infos zur Erstregistrierung als nicht land-](https://www.ama.at/fachliche-informationen/kundendaten/erstregistrierung-%28nicht-l-u-f-%29) und [forstwirtschaftliches Unternehmen](https://www.ama.at/fachliche-informationen/kundendaten/erstregistrierung-%28nicht-l-u-f-%29)

[Details zu Neuanlage Kundendaten und Wechsel](https://www.ama.at/dfp/allgemeine-informationen/allgemeine-informationsblaetter-und-dfp-handbuch#18729)  [förderwerbende Person](https://www.ama.at/dfp/allgemeine-informationen/allgemeine-informationsblaetter-und-dfp-handbuch#18729)

[Aktualisierung von Kundendaten](https://www.ama.at/fachliche-informationen/kundendaten/)

[Registrierungs-/Unterschriftsvollmacht](https://www.ama.at/fachliche-informationen/kundendaten/)

[Kennziffer des Unternehmensregisters \(KUR\) und](https://www.ama.at/fachliche-informationen/kundendaten/kur-und-stammzahl)  [Stammzahlen des Unternehmensregisters im AMA-](https://www.ama.at/fachliche-informationen/kundendaten/kur-und-stammzahl)[Verarbeitungsprozess](https://www.ama.at/fachliche-informationen/kundendaten/kur-und-stammzahl)

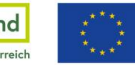

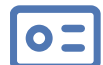

# Schritt 3: **Klienten- beziehungsweise Betriebsnummer (3/3)**

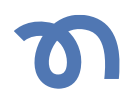

**Hinweis:** Für die **Erstregistrierung gibt es ein Zeitlimit von 15 Minuten**. Ein Zwischenspeichern ist nicht möglich. Bereiten Sie die Liste der benötigten Daten im Zuge der Erstregistrierung vor. Sie können sich auch die PDF-Ansicht des Formulars von eAMA während dem Registrierungsprozess herunterladen und dann alles vorbereiten. Sollte die förderwerbende Person aus sehr vielen Organisationen bestehen, ist der Aufwand der Bekanntgabe aller Beteiligen mitunter hoch. In diesen Fällen ist es für die Registrierung ausreichend, wenn nur zwei Organisationen angegeben werden. Die restlichen Angaben sind im Rahmen der "Änderung der Stammdaten" dann aber unbedingt zu vervollständigen.

# **Checkliste Zusätzliche Informationen Links, Dokumente, Kontaktdaten**

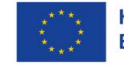

# Schritt 4: Vollmachten (optional)

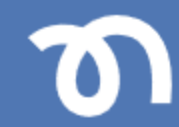

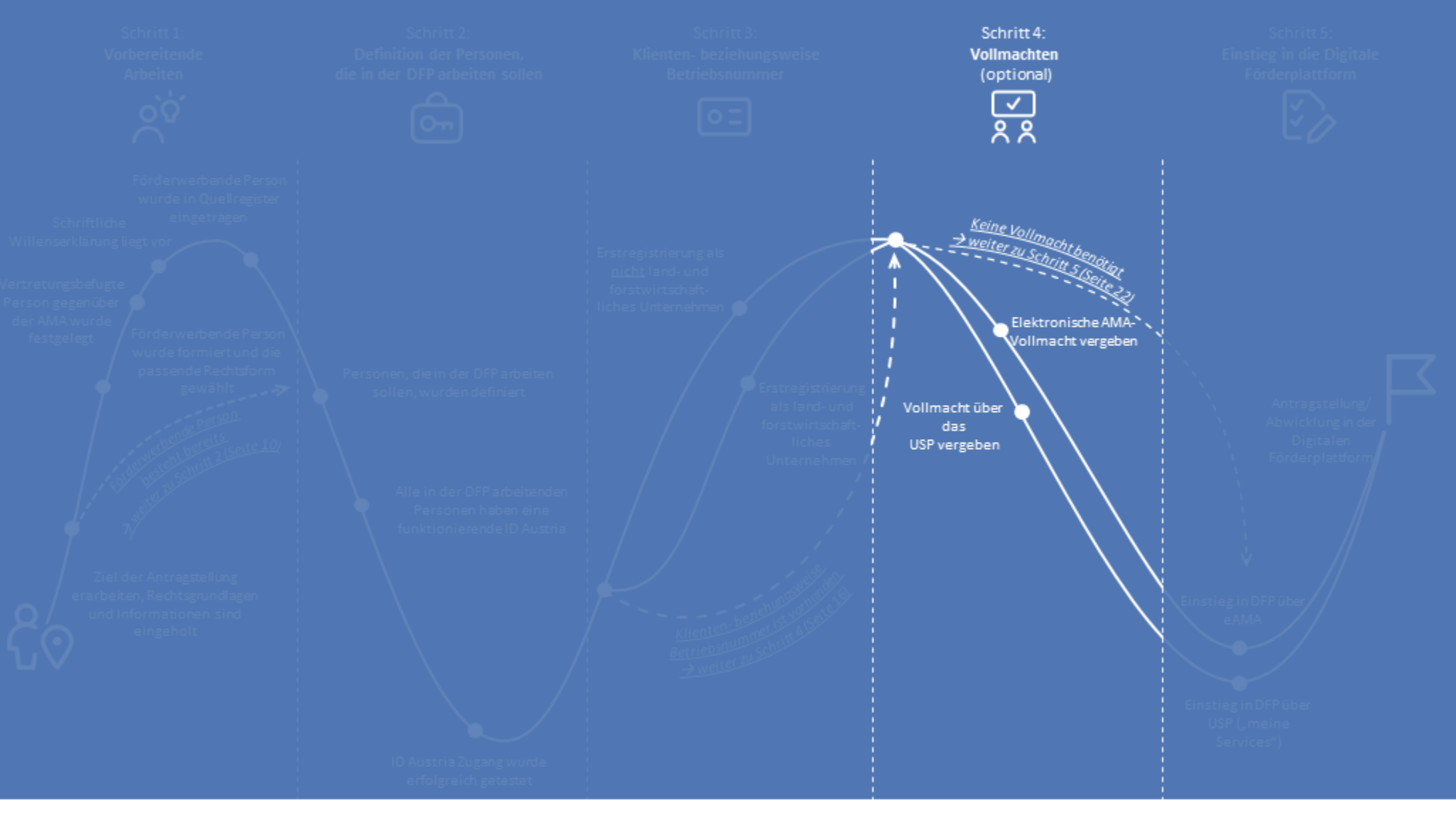

#### Netzwerk Zukunftsraum Land wird finanziert von Bund, Ländern und Europäischer Union

 $\equiv$  Bundesministerium **WIR** leben Land Land- und Forstwirtschaft, Regionen und Wasserwirtschaft Gemeinsame Agrarpolitik Österreich

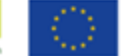

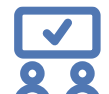

Ш

(Falls benötigt) Alle Vollmachten sind vergeben → *Hier gibt es drei Möglichkeiten*

Die Erteilung von Vollmachten ist optional. Falls die **einzelvertetungsbefugte Person** sowohl den **Förderantrag einreicht** als auch die **Förderabwicklung im Projektverlauf** alleinig übernimmt, müssen **keine Vollmachten** vergeben werden.

Nachdem Sie sich entschieden haben, ob Sie einer oder mehreren Personen eine elektronische Vollmacht übertragen wollen, müssen Sie nun die Art der Vollmacht wählen (siehe Seite 18). Die Ausstellung einer digitalen Vollmacht kann über das Vollmachtenservice der Stammzahlenregisterbehörde (AMA-Vollmacht) *(nachfolgend als Möglichkeit 1 beschrieben*) oder das Unternehmensservice Portal (USP-Vollmacht) (*nachfolgend als Möglichkeit 2 beschrieben*) erfolgen. Die beiden Möglichkeiten unterscheiden sich im Umfang der Berechtigungen der bevollmächtigten Person.

**Hinweis:** Für beide Möglichkeiten von Vollmachten gilt: Innerhalb der DFP gibt es keine Möglichkeit der Rechteeinschränkung für die bevollmächtigte Person. Die bevollmächtigte Person, egal ob über die AMA-Vollmacht oder über das USP, kann sämtliche Aktionen durchführen, die auch für die einzelvertretungsbefugte Person zur Verfügung stehen. Das bedeutet, dass diese Personen auch zeichnungsberechtigt sind. Es ist keine Einschränkung auf ein einziges Projekt oder einen speziellen DFP-Bereich möglich.

**Hinweis:** Alle bevollmächtigten Personen brauchen einen ID Austria Zugang (siehe *Schritt 2*).

# **Checkliste Zusätzliche Informationen Links, Dokumente, Kontaktdaten**

[Allgemeine Informationen zu Vollmachten](https://www.ama.at/fachliche-informationen/kundendaten/elektronische-vollmacht)

Allgemeine Informationsblätter - Änderungen bei der förderwerbenden Person - [Informationsblatt zu](https://www.ama.at/dfp/allgemeine-informationen/allgemeine-informationsblaetter-und-dfp-handbuch#18729)  [Änderungen bei der förderwerbenden Person](https://www.ama.at/dfp/allgemeine-informationen/allgemeine-informationsblaetter-und-dfp-handbuch#18729)

*Möglichkeit 1:*

**Keine Vollmacht benötigt** Die Erstellung und Nutzung von Vollmachten ist optional, →*weiter zu Schritt 5 (Seite 22)*

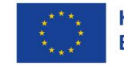

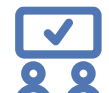

 $-\mathcal{Z}$ 

*Möglichkeit 2:*  **Elektronische AMA-Vollmacht wurde vergeben**

- − Die Vollmacht wurde über das Vollmachtenservice der Stammzahlenregisterbehörde vergeben
- Zugänge für Bevollmächtigte wurden erfolgreich getestet

Die sogenannte **elektronische AMA-Vollmacht bietet eine uneingeschränkte Vollmacht**, das heißt sie umfasst alle Betriebe/Klienten der einzelvertretungsbefugten Person und alle Bereiche im eAMA (zum Beispiel Rindernet, MFA, DFP). Die AMA-Vollmacht ist eine Generalvollmacht für bevollmächtigten Person/en im Zusammenhang mit elektronischen Interaktionen mit der AMA.

**Elektronische AMA-Vollmachten werden über das Vollmachtenservice** der Stammzahlenregisterbehörde vergeben. Bei dieser Form der Vollmacht handelt es sich um **eine Generalvollmacht gegenüber der AMA** – für alle Aktivitäten, die elektronisch umsetzbar sind. Die AMA-Vollmacht berechtigt zum Einstieg ins eAMA und allen dort vorgesehenen elektronischen Tätigkeiten, wie sie der Vollmachtgeberin beziehungsweise dem Vollmachtgeber zustehen, es **ist keine individuelle Einschränkung/Berechtigung** möglich. Im Fall von neuen Kooperationsvorhaben (zum Beispiel im Rahmen von 77-03 oder 77-06) ist dies eventuell nicht relevant. Jedoch kann es im Fall von Fördervorhaben auf Betriebsebene oder für bestehende Kooperationen (zum Beispiel im Rahmen von (73- 01 und 77-05) durchaus relevant sein, eine Einschränkung von Berechtigungen zu vergeben.

Eine **AMA-Vollmacht berechtigt nicht zur Vertretung gegenüber anderen Institutionen** abgesehen von der AMA und **nicht zur handschriftlichen Unterfertigung auf Papier**. Die AMA-Vollmacht **kann jederzeit über das Vollmachtenservice** der Stammzahlenregisterbehörde **widerrufen** werden.

Sollten Sie eine oder mehrere Vollmachten vergeben, dann ist es ratsam, dass die bevollmächtigten Personen, rechtzeitig die Zugänge testen.

# **Checkliste Zusätzliche Informationen Links, Dokumente, Kontaktdaten**

## [Infos zur AMA-Vollmacht](https://www.ama.at/fachliche-informationen/kundendaten/elektronische-vollmacht)

## [Startseite eAMA](https://services.ama.at/)

# [Stammzahlenregisterbehörde](https://mms.stammzahlenregister.gv.at/mms/moaid.do)

Technische Hilfestellung zur DFP:

- − Telefon: +43 (0) 50 3151 99 (bei Menüansage Taste 5 wählen). Die Telefon-Hotline ist von Montag bis Freitag 8 bis 18 Uhr erreichbar.
- − E-Mail: [dfp@ama.gv.at](mailto:dfp@ama.gv.at)

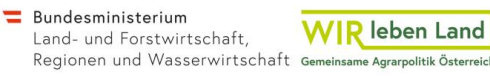

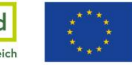

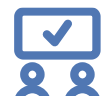

 $-\mathcal{Z}$ 

*Möglichkeit 3:*  **Vollmacht über das Unternehmensservice Portal (USP) wurde vergeben**

- − Die förderwerbende Person wurde in ein Quellregister des Unternehmensregisters eingetragen (*siehe Schritt 1*)
- Die USP-Hotline zur Abklärung des individuellen Verfahrens wurde erfolgreich angerufen
- − Die Benutzerinnen und Benutzer wurden angelegt und die Verfahrensrechte vergeben
	- − Einzelvertretungsbefugte Person hat sich als Admin erfolgreich eingeloggt
	- − Admin hat Benutzerinnen und Benutzer angelegt und Verfahrensrechte vergeben

Eine **Vollmacht über das Unternehmensservice Portal** (USP) gilt für **nur einen Betrieb/Klienten der vertretungsbefugten Person** und **nur für den eAMA-Bereich**  der DFP – je nach zugeteilter Berechtigung.

Die USP-Vollmacht **berechtigt nicht zur handschriftlichen Unterfertigung auf Papier** sowie **nicht zur elektronischen Signatur des Mehrfachantrags** im Fall von land- und/oder forstwirtschaftlichen Betrieben. Die USP-Vollmacht kann **jederzeit** über das USP **widerrufen** werden.

Voraussetzung für die Vergabe von Vollmachten im USP ist eine **bereits erfolgte Registrierung der förderwerbenden Person** (zum Beispiel des Vereins, GesbR oder des land- und forstwirtschaftlichen Betriebs) im USP (und damit in einem der Quellregister des Unternehmensregisters). Mit erfolgtem Eintrag in eines der Quellregister steht der förderwerbenden Person ein eindeutiger Ordnungsbegriff (KUR bzw. Stammzahl des Unternehmensregisters) zur Verfügung (*siehe Schritt 1*).

**Hinweis:** Zwischen **AMA und USP** erfolgt über die KUR beziehungsweise Stammzahl des Unternehmensregisters ein **Datenabgleich zur eindeutigen Identifizierung der förderwerbenden Person**. Dieser Abgleich kann bis zu **drei Werktage** dauern. Erst ab erfolgtem Datenabgleich kann über das USP auf die DFP zugegriffen werden.

Die notwendigen Schritte innerhalb des USP können **stark von förderwerbender Person zu förderwerbender Person variieren**. Für das genaue Vorgehen sollte **eingangs die Hotline des USP kontaktiert** werden. Das USP-Team ist bemüht, Sie durch den Registrierungsprozess im USP zu führen.

# **Checkliste Zusätzliche Informationen Links, Dokumente, Kontaktdaten**

# [Infos zur USP-Vollmacht](https://www.ama.at/fachliche-informationen/kundendaten/elektronische-vollmacht)

# [USP Startseite](https://www.usp.gv.at/index.html)

# [Erste Schritte am USP](https://www.usp.gv.at/ueber-das-usp/index/Erste-Schritte-am-USP.html)

[Kennziffer des Unternehmensregisters \(KUR\) und](https://www.ama.at/fachliche-informationen/kundendaten/kur-und-stammzahl)  [Stammzahlen des Unternehmensregisters im AMA-](https://www.ama.at/fachliche-informationen/kundendaten/kur-und-stammzahl)[Verarbeitungsprozess](https://www.ama.at/fachliche-informationen/kundendaten/kur-und-stammzahl)

[Anlegen neuer Benutzerinnen und /oder Benutzer im](https://www.usp.gv.at/dam/jcr:7386cd29-fe91-44d1-9198-7e6cd33eacf3/Neue_Benutzer_anlegen.pdf)  [USP](https://www.usp.gv.at/dam/jcr:7386cd29-fe91-44d1-9198-7e6cd33eacf3/Neue_Benutzer_anlegen.pdf)

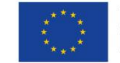

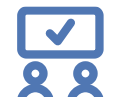

- − Admin hat Benutzerinnenbeziehungsweise Benutzerdaten an Benutzerinnen und Benutzer übermittelt. Diese haben die Personifizierung (ID Austria) erfolgreich durchgeführt.
- − Die Zugänge für Bevollmächtigte wurden erfolgreich getestet

Im weiteren Verlauf **loggt sich der Admin** (= einzelvertretungsbefugte Person) **im USP ein**, **legt Benutzerinnen und Benutzer** (Mitarbeitende, die eine Vollmacht erhalten sollen) **an** und **teilt Verfahrensrechte für den Zugriff auf die DFP zu**. Die so generierten Zugangsdaten müssen dann an die jeweiligen Benutzerinnen/Benutzer weitergegeben werden. Danach müssen sich die **jeweiligen Personen im USP personifizieren** (= erster Login). Anschließend können Benutzerinnen und Benutzer **über das USP (unter "meine Services") in die DFP einsteigen.**

**Hinweis:** Der Einstieg in die DFP funktioniert bei der Vergabe von USP-Vollmachten **NUR** über die Seite des USP.

Für Die Aktivitäten im USP ist stets der direkte Login mittels ID Austria über die USP-Website erforderlich! (kein indirekter Login, z.B. über FinanzOnline)

# **Checkliste Zusätzliche Informationen Links, Dokumente, Kontaktdaten**

[Verfahrensrechte an Benutzerinnen und / oder](https://www.usp.gv.at/dam/jcr:04e6e6fb-51a5-4c66-9b82-2555ff2ad1f4/Verfahrensrechte_zuweisen.pdf)  [Benutzer zuteilen](https://www.usp.gv.at/dam/jcr:04e6e6fb-51a5-4c66-9b82-2555ff2ad1f4/Verfahrensrechte_zuweisen.pdf) (AMA-Verfahrensrechte in der Kategorie "Laufender Betrieb")

[Registrierung, Personifizierung und Freischaltcode](https://www.usp.gv.at/ueber-das-usp/index/faq/registrierung-personifizierung-freischaltcode.html)

Für Hilfestellung im Zusammenhang mit dem USP wenden Sie sich bitte ans USP Service Center (BRZ): Telefon: +43 (0)50 233 733 . Die Telefon-Hotline ist von Montag bis Donnerstag von 8 bis 16 Uhr, und am Freitag von 8 bis 14:30 Uhr erreichbar.

E-Mail: [info@usp.gv.at](mailto:info@usp.gv.at)

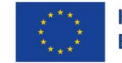

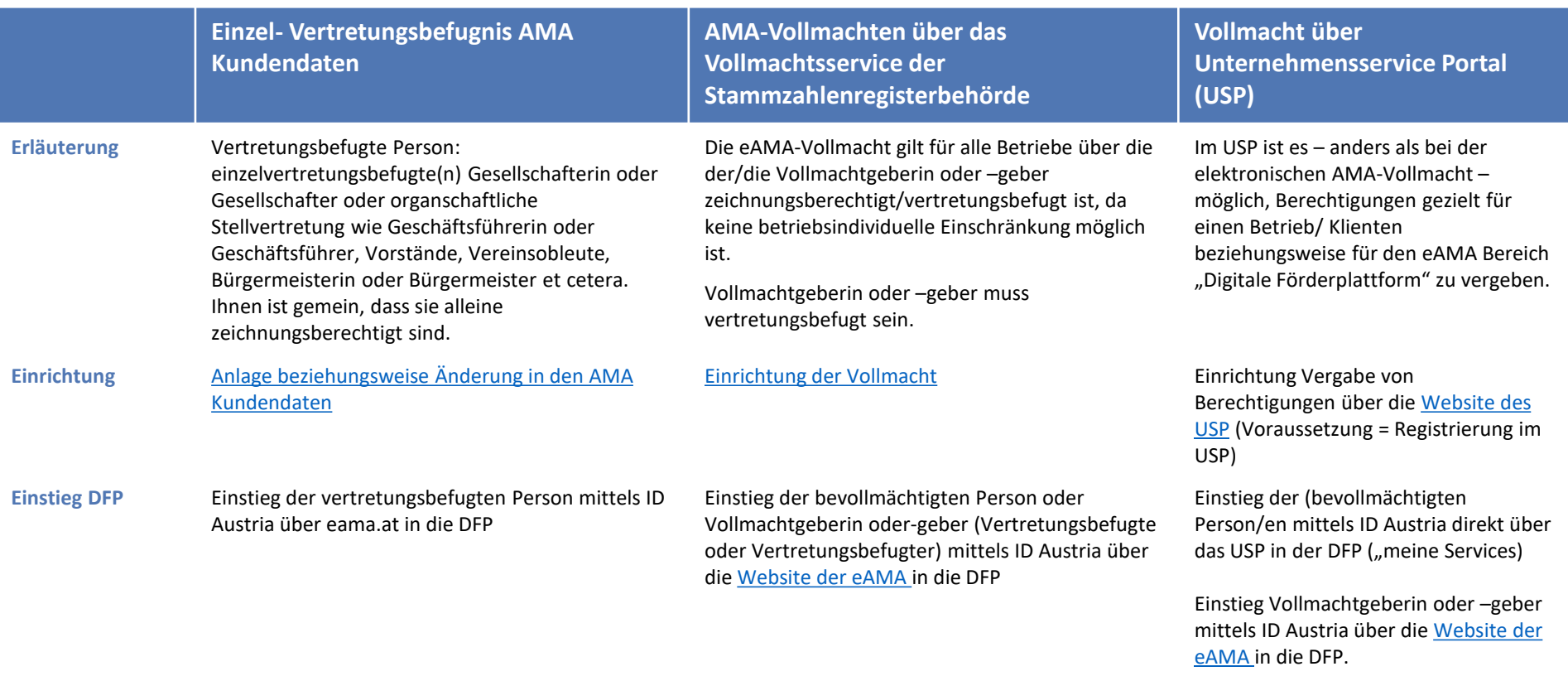

**Berechtigungen** Bezüglich technischer Berechtigungen in der DFP gibt es keine Einschränkungen für die bevollmächtigten Personen. Sie können sämtliche Aktionen durchführen, die auch für die förderwerbende Person (bzw. deren vertretungsbefugte Person) zur Verfügung stehen.

Quelle: Agrarmarkt Austria

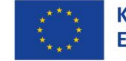

# Schritt 5: Einstieg in der Digitalen Förderplattform

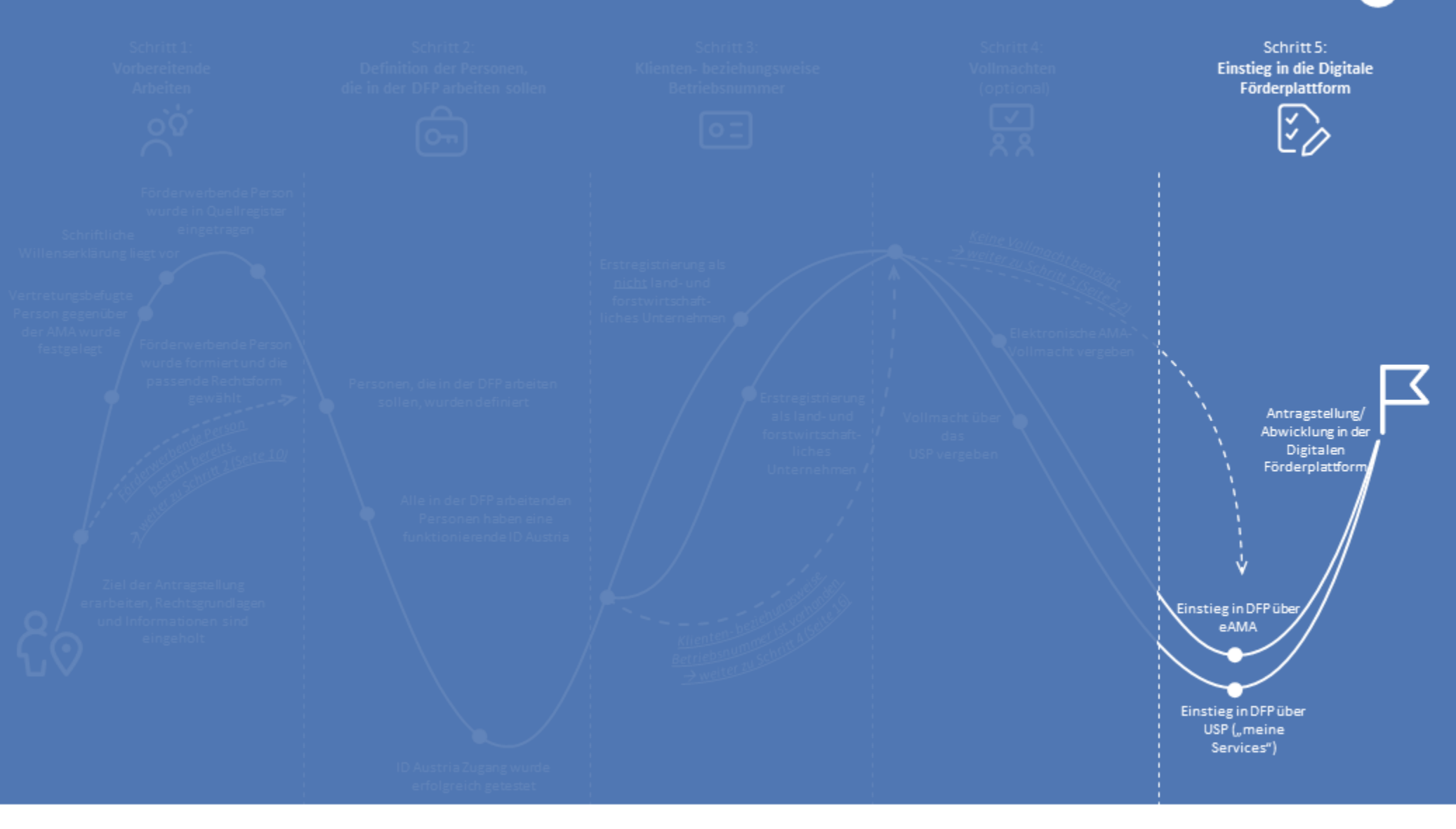

#### Netzwerk Zukunftsraum Land wird finanziert von Bund, Ländern und Europäischer Union

 $\equiv$  Bundesministerium **WIR** leben Land Land- und Forstwirtschaft, Regionen und Wasserwirtschaft Gemeinsame Agrarpolitik Österreich

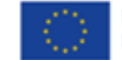

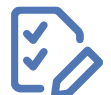

# Schritt 5: **Einstieg in die Digitale Förderplattform (DFP) (1/1)**

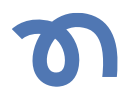

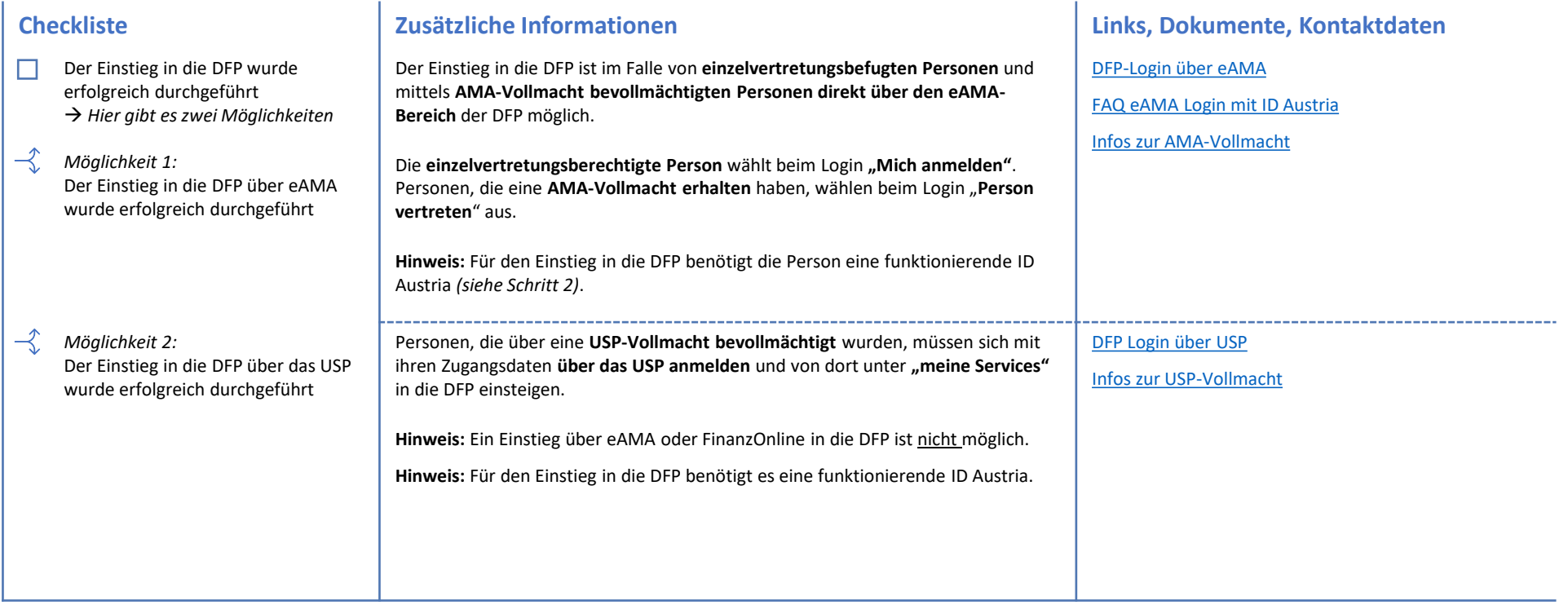

**Sie haben es geschafft** und können nun einen Antrag stellen beziehungsweise diesen in der DFP abwickeln.

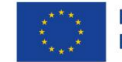

Bei fachlichen Fragen zur Förderung kontaktieren Sie bitte die entsprechende Bewilligende Stelle für die jeweils von Ihnen gewählte Sektor- und/oder Projektmaßnahme.

# **Netzwerk Zukunftsraum Land**

Bei Fragen zum vorliegenden Dokument beziehungsweise bei allgemeinen Fragen zur DFP kontaktieren Sie bitte die nationale Vernetzungsstelle:

- − Johanna Rohrhofer E-Mail: [johanna.rohrhofer@zukunftsraumland.at](mailto:johanna.rohrhofer@zukunftsraumland.at) Telefon: +43 (0) 664 88 22 88 41,
- − Sabine Petz E-Mail: [Sabine.petz@zukunftsraumland.at](mailto:Sabine.petz@zukunftsraumland.at) Telefon: +43 (0) 670 400 20 56

**Ergänzungsregister für die Eintragung im Quellregister** Zuständigkeit: Bundesministerium Finanzen

# **Digitale Förderplattform**

Zuständigkeit: Agrarmarkt Austria (AMA)

Technische Hilfestellung für Nutzerinnen und Nutzer unter:

- − DFP-Hotline unter +43 (0) 50 3151 99 (bei Menüansage Taste 5 wählen). Die Hotline ist von Montag bis Freitag 8 bis 18 Uhr erreichbar ODER
- − E-Mail: [dfp@ama.gv.at](mailto:dfp@ama.gv.at) ODER
- − Auf der [AMA Homepage](https://www.ama.at/dfp/home) und den [allgemeinen Informationsblättern oder dem DFP-](https://www.ama.at/dfp/allgemeine-informationen/allgemeine-informationsblaetter-und-dfp-handbuch)[Handbuch](https://www.ama.at/dfp/allgemeine-informationen/allgemeine-informationsblaetter-und-dfp-handbuch)

# **Unternehmensservice Portal**

Zuständigkeit: Bundesministerium Finanzen

Technische Hilfestellung für Nutzerinnen und Nutzer unter:

- − USP Service Center (BRZ): +43 (0)50 233 733 . Die Telefon-Hotline ist von Montag bis Donnerstag von 8 bis 16 Uhr, und am Freitag von 8 bis 14:30 Uhr erreichbar ODER
- − E-Mail: [info@usp.gv.at](mailto:info@usp.gv.at) ODER
- − [Erste Schritte am USP](https://www.usp.gv.at/ueber-das-usp/index/Erste-Schritte-am-USP.html) und [Informationen zur USP Vollmacht](https://www.ama.at/fachliche-informationen/kundendaten/elektronische-vollmacht)

# **ID Austria**

Zuständigkeit: Bundesministerium für Finanzen

Technische Hilfestellung für Nutzerinnen und Nutzer unter:

- − Serviceline unter +43 (0) 1 71123 88 44 66. Die Serviceline ist von Montag bis Freitag von 8 bis 16 Uhr erreichbar ODER
- − E-Mail: [servicecenter@a-trust.at](mailto:servicecenter@a-trust.at) ODER
- − [ID Austria Homepage](https://www.oesterreich.gv.at/id-austria.html)

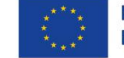

# metzwerk zukunftsraum land

#### **Impressum:**

Das Landwirtschaftsministerium hat mit "Netzwerk Zukunftsraum Land" eine nationale GAP-Vernetzungsstelle zur optimalen Umsetzung der Gemeinsamen Agrarpolitik (GAP) 23- 27 und des nationalen GAP-Strategieplans eingerichtet. Im Rahmen der Tätigkeiten wurde das Netzwerk Zukunftsraum Land mit der Erarbeitung eines Dokuments zur Unterstützung von Personen/Organisationen beim Einstieg in die Digitale Förderplattform (DFP) der Zahlstelle AMA beauftragt.

Netzwerk Zukunftsraum Land wird von den vier Partnern Landwirtschaftskammer Österreich, ÖAR GmbH, Umweltdachverband GmbH und winnovation consulting gmbh betreut.

Sollten Sie **Fragen zum vorliegenden Dokument** beziehungsweise **Feedback und Ergänzungen zum Dokument** haben, bitte wenden Sie sich an das **Netzwerk Zukunftsraum Land:** Johanna Rohrhofer

E-Mail: [johanna.rohrhofer@zukunftsraumland.at](mailto:johanna.rohrhofer@zukunftsraumland.at) Telefon: +43 (0) 664 88 22 88 41

#### Sabine Petz

E-Mail: [sabine.petz@zukunftsraumland.at](mailto:Sabine.petz@zukunftsraumland.at) Telefon: +43 (0) 670 400 20 56

### **Autorinnen und Autoren:**

winnovation consulting gmbh: Johanna Rohrhofer, Lena Müller-Kress, Sabine Petz, Nikolas Magele ÖAR: Michael Fischer

### **Grafik:**

winnovation consulting gmbh: Johanna Rohrhofer, Lena Müller-Kress

**Herzlich bedanken möchte sich das Netzwerk Zukunftsraum Land bei folgenden Personen, die an der Erstellung des vorliegenden Leitfadens mitgewirkt haben:**

- − Agrarmarkt Austria:
	- − Annemarie Zottl-Trojer
	- − Eva-Maria Gruber-Stocker
	- − Heinz Podesser
- − August Staudinger & Partner GmbH
	- − Raoul Huprich
- − Forschungsinstitut für biologischen Landbau (FiBL) Österreich
	- − Birgit Pelikan
- − Landwirtschaftskammer Niederösterreich
	- − Julia Neuwirth
- − LEADER Region Elsbeere Wienerwald
	- − Christina Gassner
- − Regionalentwicklungsverein Zukunft Linz-Land
	- − Isolde Fürst

Netzwerk Zukunftsraum Land wird finanziert von Bund, Ländern und Europäischer Union

 $\equiv$  Bundesministerium Land- und Forstwirtschaft, Regionen und Wasserwirtschaft Gemeinsame Agrarpolitik Österreich

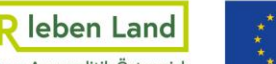

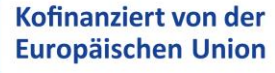

Seite 24